## Fichier:Accessing Zebra Printer Settings Via Web Browser Older.jpg

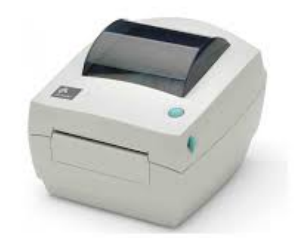

No higher resolution available.

[Accessing\\_Zebra\\_Printer\\_Settings\\_Via\\_Web\\_Browser\\_Older.jpg](https://stuga.dokit.app/images/4/4f/Accessing_Zebra_Printer_Settings_Via_Web_Browser_Older.jpg) (299 × 168 pixels, file size: 3 KB, MIME type: image/jpeg) Accessing\_Zebra\_Printer\_Settings\_Via\_Web\_Browser\_Older

## File history

Click on a date/time to view the file as it appeared at that time.

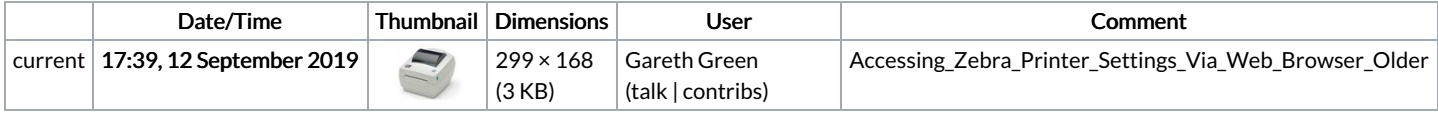

You cannot overwrite this file.

## File usage

The following page links to this file:

[Accessing](https://stuga.dokit.app/wiki/Accessing_Zebra_Printer_Settings_Via_Web_Browser) Zebra Printer Settings Via Web Browser